# NAVIGATION

 $\ddot{\phantom{0}}$ Real-time navigation system uses GPS and a map database to show your current location and help guide you to a desired destination. Sand a map database to show your current<br>esired destination.

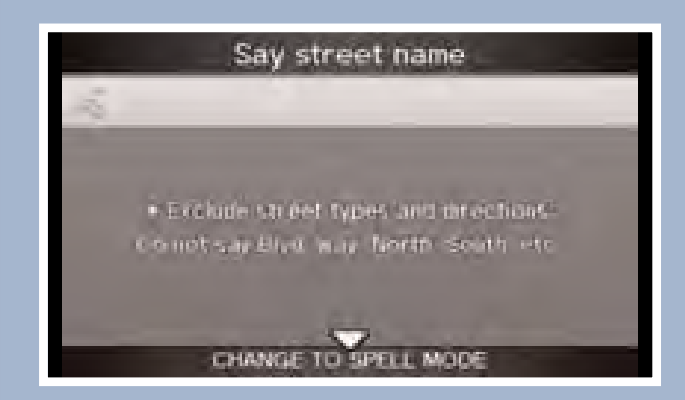

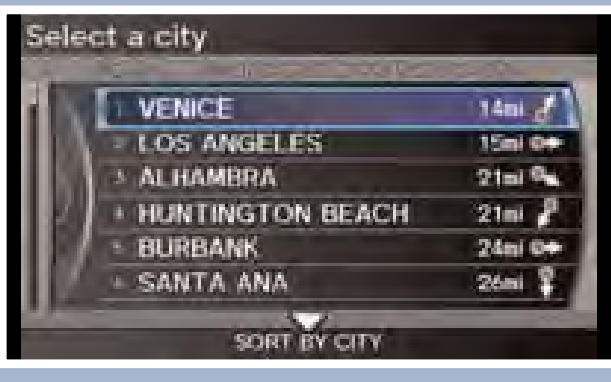

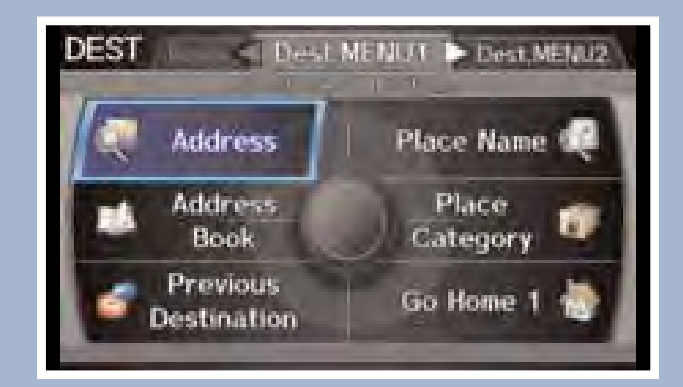

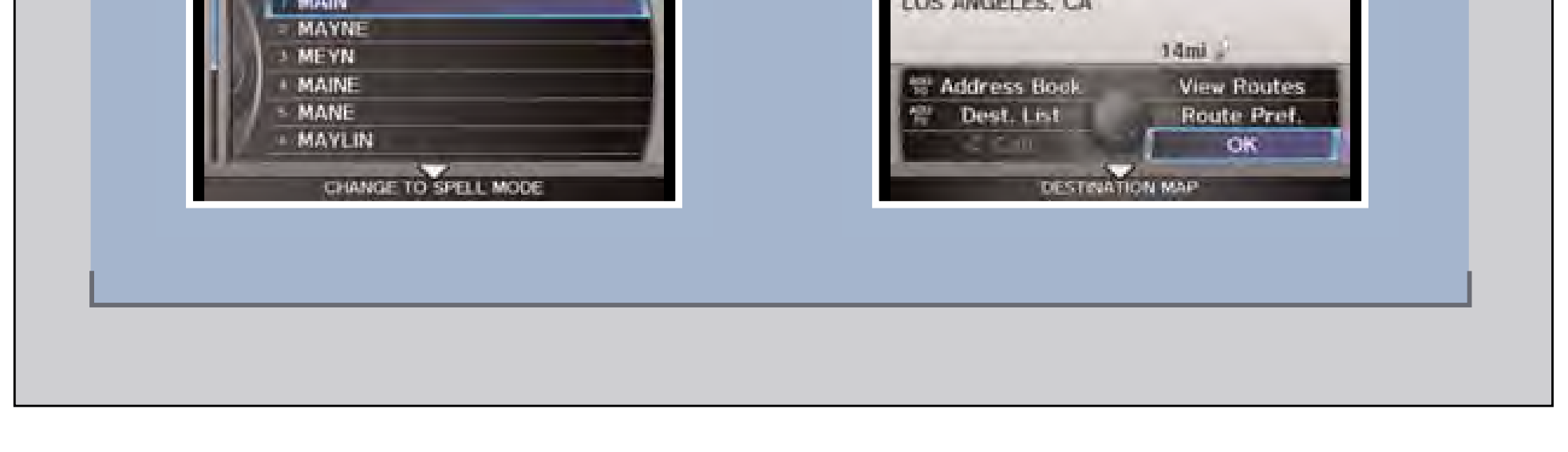

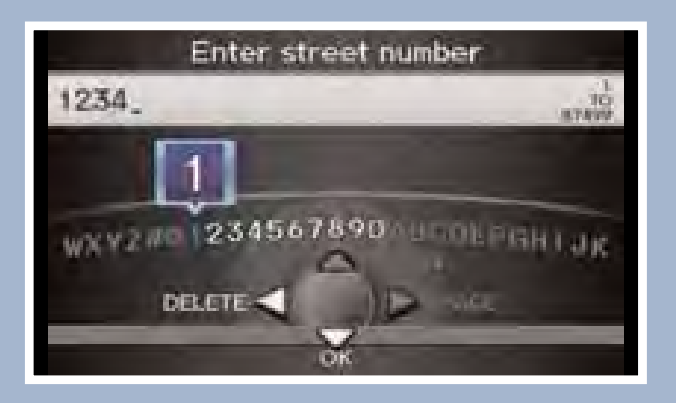

#### $\frac{1}{1}$ Entering a Destination Using Voice Commands

 $\overline{\phantom{a}}$ Set a destination using a street address. For other destination options, see your Navigation Manual.

an di kacamatan Sulawesi Kabupatén Ing Kabupatén Ing Kabupatén Kabupatén Ing Kabupatén Kabupatén Kabupatén Ka Press and release the  $\boxed{\text{w}$  Talk button before you say a command.

i

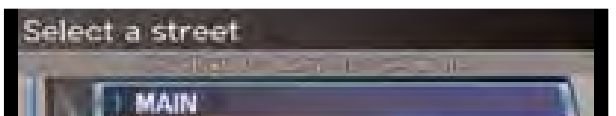

1. Say "*Display menu*." Say *"Address."*

i

i<br>I

 4. Say the entire street address number. For example, *"1-2-3-4."* If necessary, say "*OK*" to proceed.

2. Say *"Street,"* then say the street name on the next screen. Do not include the direction (N, S, E, W) or type (St., Ave., Blvd., etc.).

3. A list of street names appears. Say the number next to the street you want.

5. If the street address is in more than one city, a list of city names appears. Say the number next to the city you want to select.

6. The system displays the "Calculate route to" screen. Say "*OK*" to set the route.

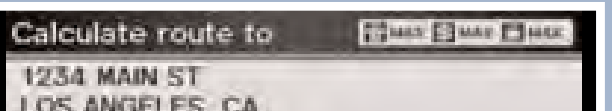

Find a nearby point of interest, such as a gas station, movie theater, restaurant, etc.

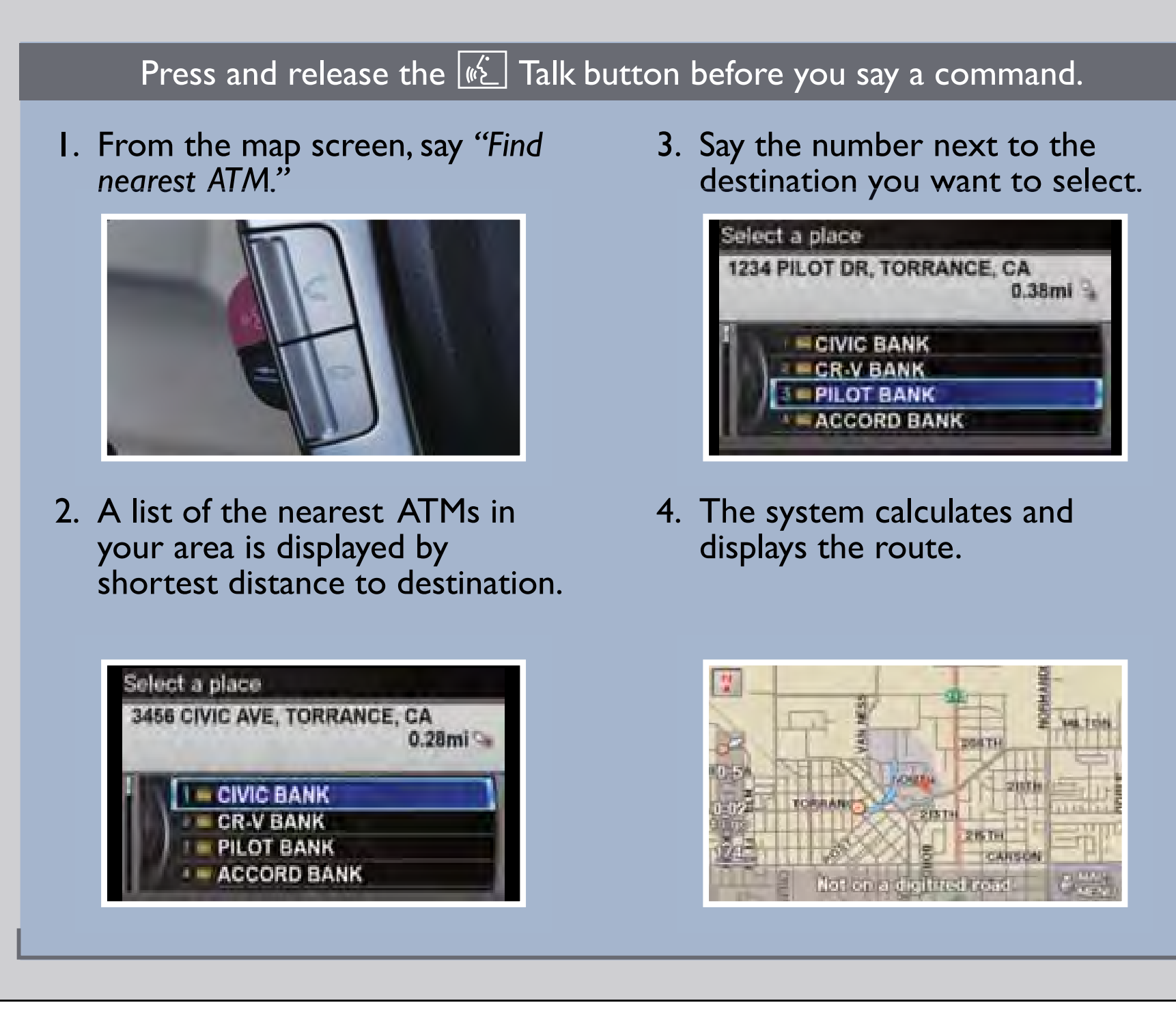

## Using the "Find Nearest" Command

## Map Screen Legend

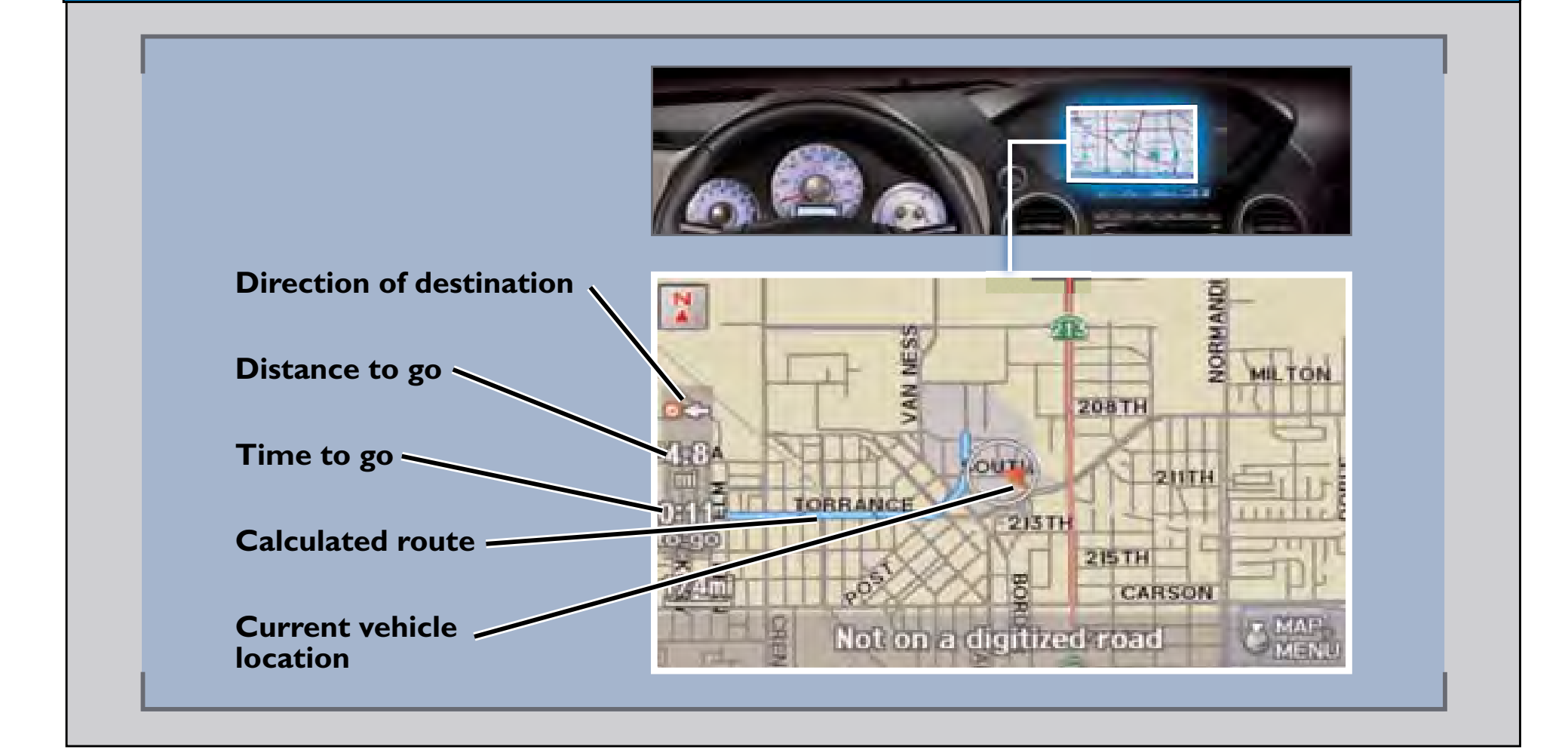

## FM Traffic

### Displaying Traffic Information Say *"Display traffic"* to view traffic flow and icons.

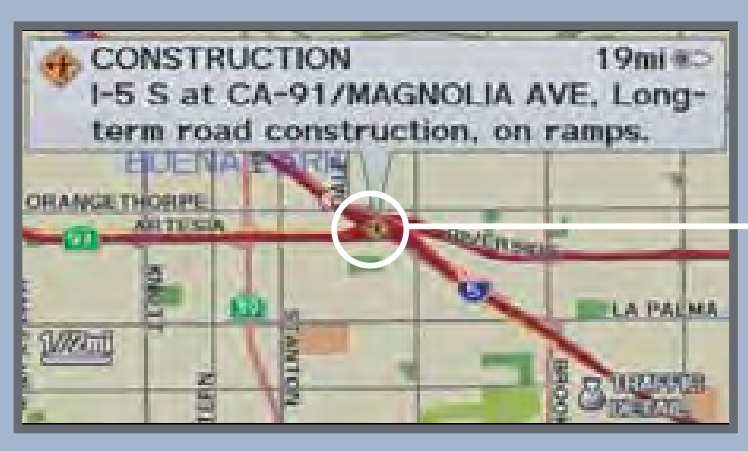

Occasionally, a green line may appear indicating free-flow traffic.

**Note:** Traffic flow and incident icons are only displayed on map scales of 5 miles or less.

#### **Heavy traffic**

**Moderate traffic**

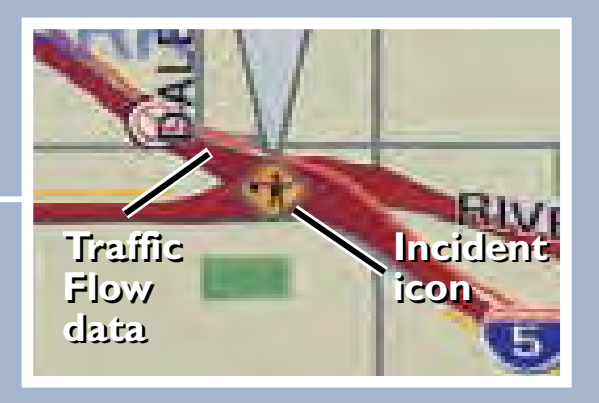

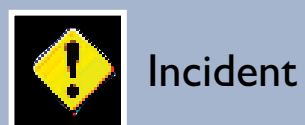

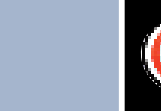

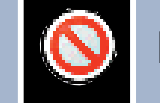

#### **Incident Icons**

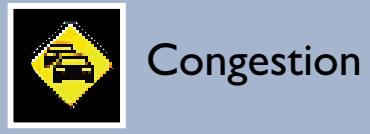

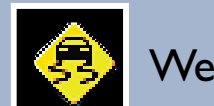

Construction

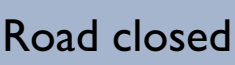

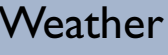

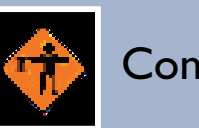

Provides continuously updated info, including traffic speed, incidents, and construction in major metro areas. Works in cities where a clear FM traffic signal is available.

Press and release the  $\sqrt{\frac{m}{n}}$  Talk button before you say a command.

1. Say *"Display traffic list"* to view a list of incidents on your route.

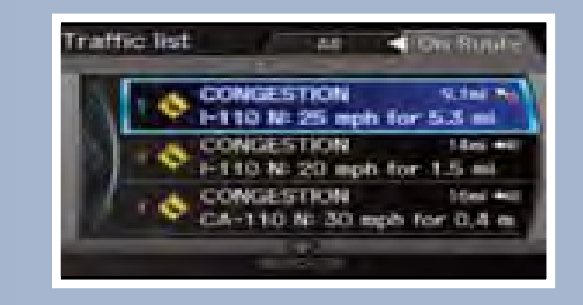

4. Say *"Reroute"* to set the new route.

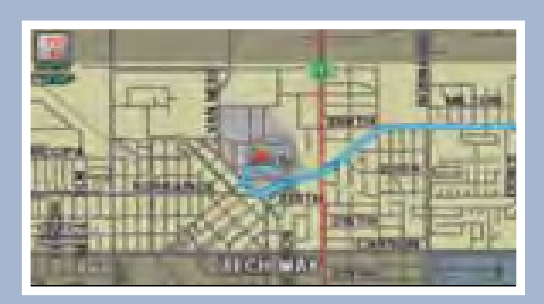

3. Say *"Avoid"* and the incident list returns.

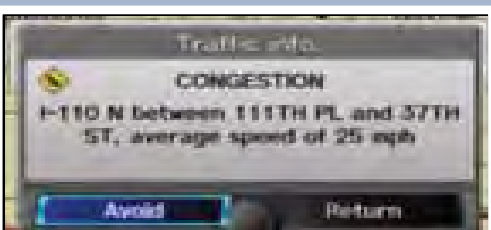

2. Say the number of the incident you want to avoid. When the incident appears, say *"Traffic detail."*

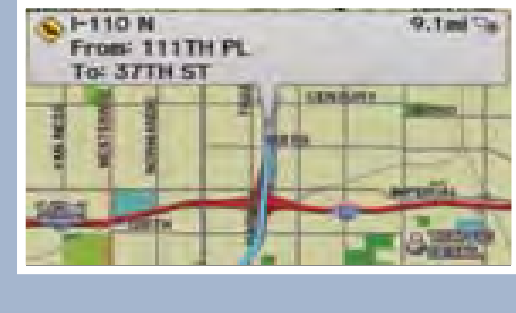

## Traffic Rerouting

When a destination is already set, you can create a detour to avoid traffic incidents or congestion.

### Driver Distraction

To reduce the potential for driver distraction, certain functions may be inoperable or grayed out while the vehicle is moving. You may have to use voice commands, stop or pull over to perform the function.

The chart below shows a list of some operations that are restricted while the vehicle is moving.

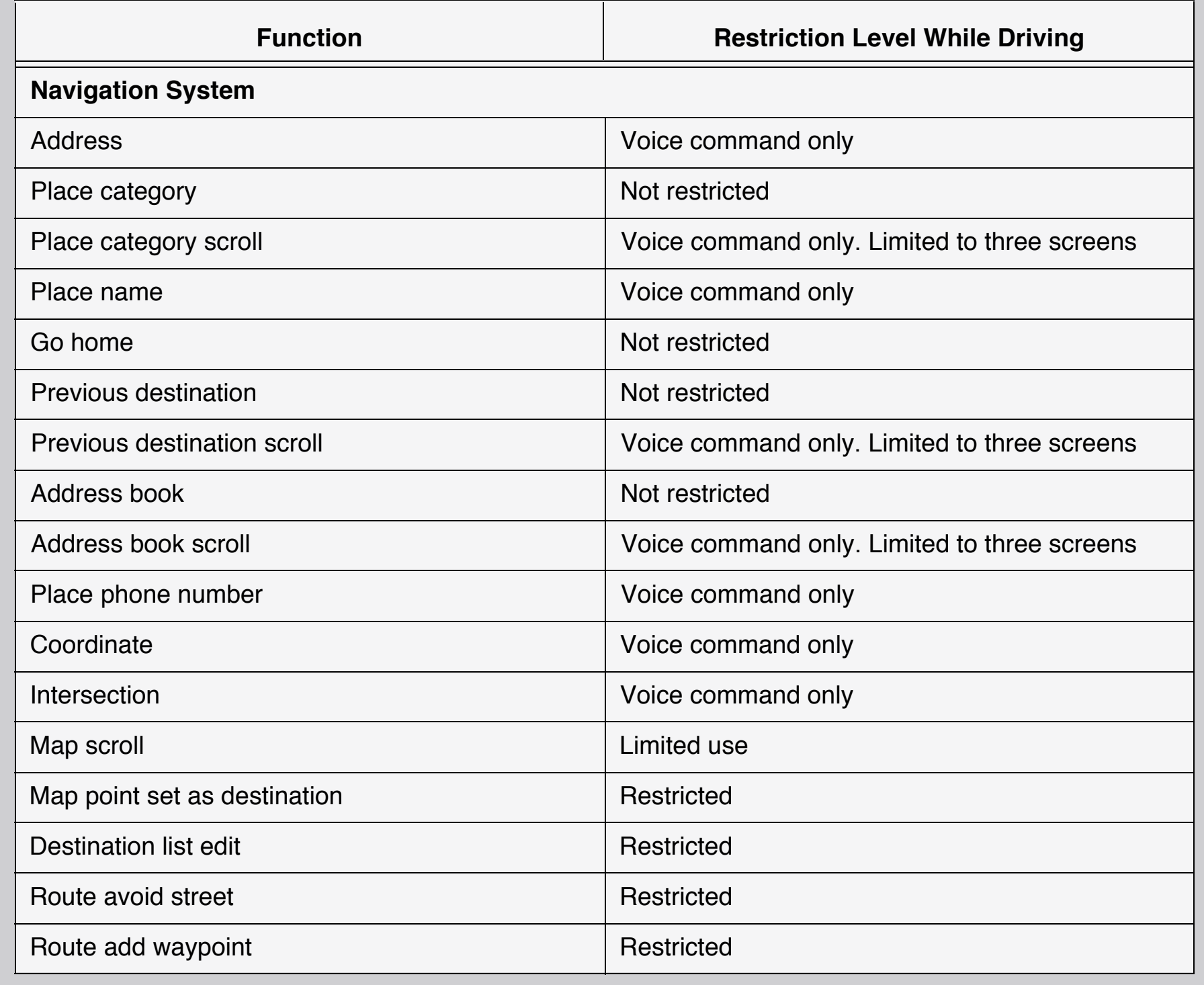